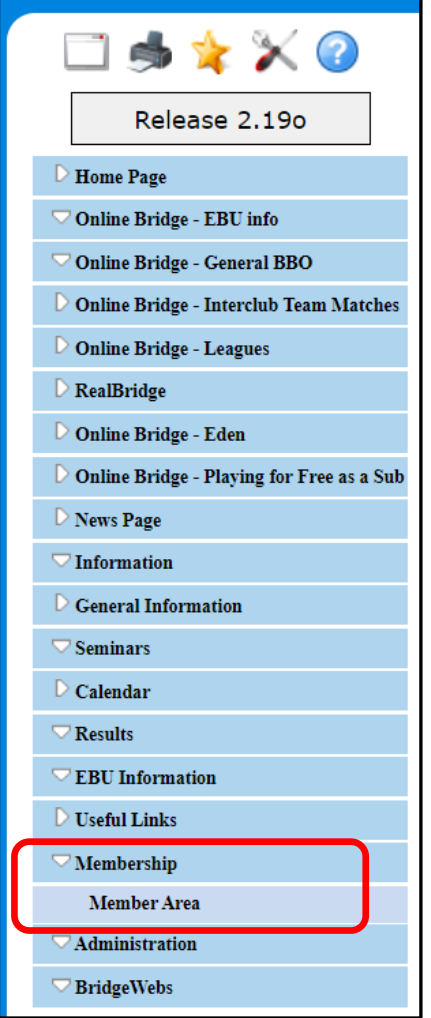

Navigate to the Barrow Bridgewebs, website:

[Barrow Bridge Club, Cumbria \(bridgewebs.com\)](https://www.bridgewebs.com/cgi-bin/bwoo/bw.cgi?club=barrow&pid=display_home)

Select 'Membership' - 'Member Area' from the menu down the left hand side of the website.

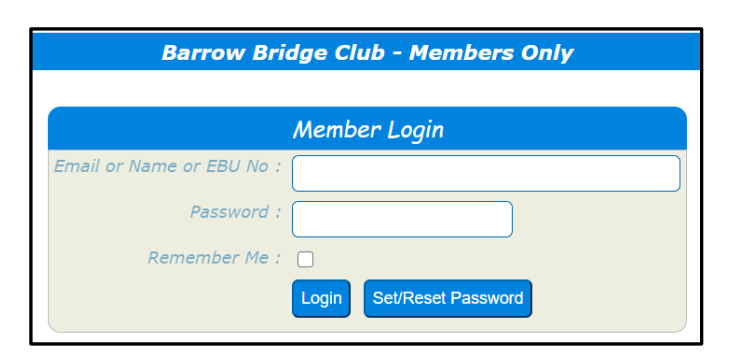

Add your email address & password (if known)

If you are already registered as a member to use the "Members Only" pages, then enter one of Email or Name or EBU No and Password and click [Login].

If this is the first time that you have used the "Members Only", click [Set/Reset Password].

If you have forgotten your password, click [Set/Reset Password].

Email *or* Name *or* EBU Number

If you struggle to logon, click Set/Reset Password, then check your emails.

(also check Spam / Junk in case the email reset has been sent there.

## **PLEASE NOTE: permitted symbols within a password are:**

- **a-z** *Lower case letters a through to z*
- **A-Z** *Upper case letters A through to Z*
- **1-9** *Numbers 1 though to 9*
- **-** *Dash*
- **\$** *Dollar*
- **%** *Percentage*
- **:** *Colon*
- **\_** *Underscore*

## **If you attempt to use other symbols, the Password Reset will be rejected.**